# ワード文書の段組みとドロップキャップ

段組みやドロップキャップを利用すると文書を読みやすくすることができます。 今回は青空文庫の作品を材料にして、段組みとドロップキャップの学習を行ってみましょう。

### 1. 原文として 「青空文庫」の「三四郎」をワードに取り込む

- (1) インターネット閲覧ソフト(IEやEdge)を起動
- (2) 「青空文庫」のホームページを開き(http://www.aozora.gr.jp/)、夏目漱石「三四郎」を選択、 「いますぐXHTML版で読む」をクリックしてファイルを開く。
- (3) 作品「三四郎」が表示されたら、第1章の文章部分全部をドラッグしてコピーします。
- (4) ワードを起動し、「形式を選択して貼り付け」→「テキスト」として、文章を取り込みます。
- (5) 余白を「狭い」に設定、「選択」→「すべてを選択」からフォントサイズを12に設定。さらに 先頭を2回改行し、1行目にタイトル(「三四郎」 夏目漱石 出典:青空文庫)を入力します。

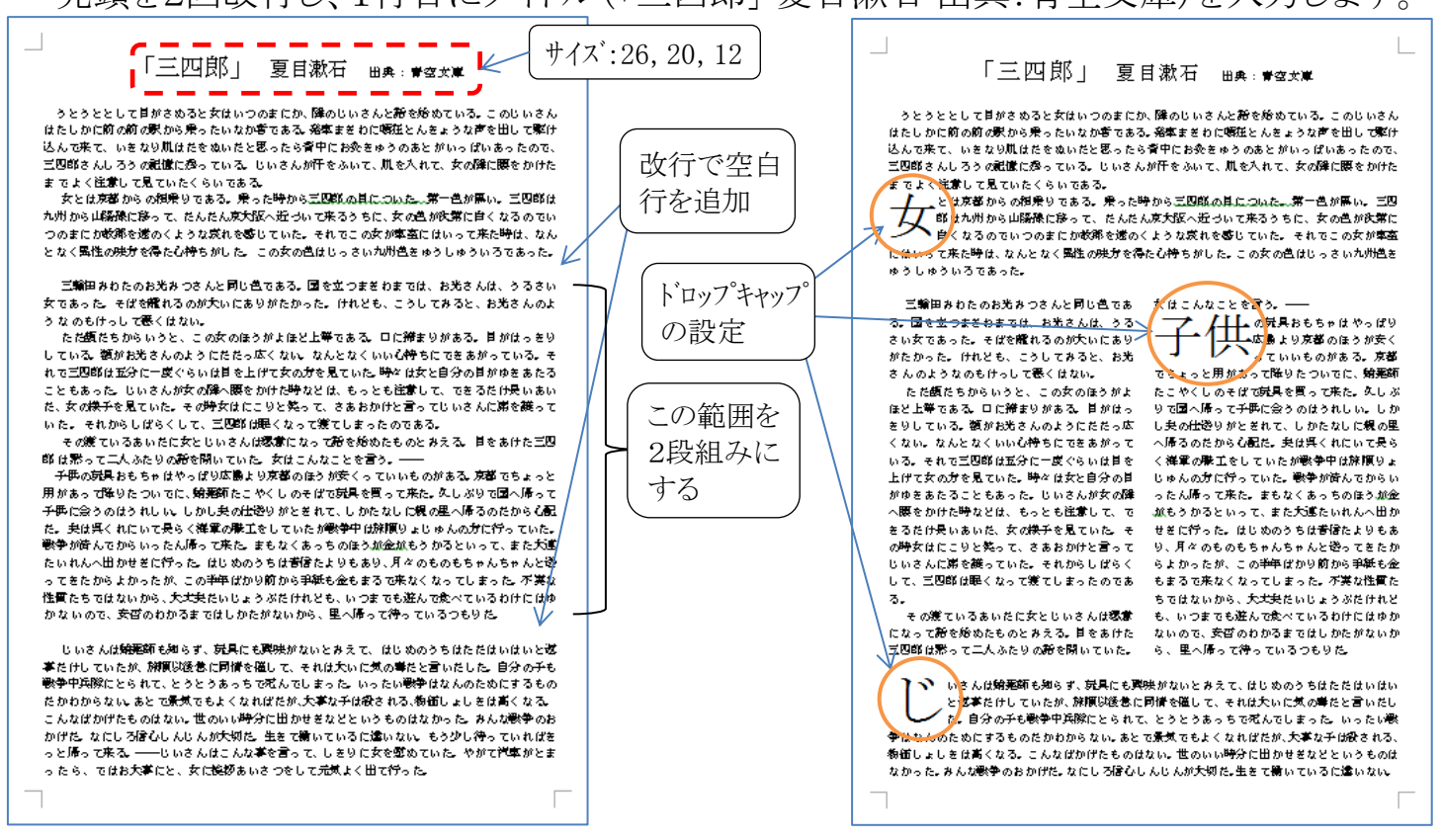

# 2. 「段組み」と「ドロップキャップ」の設定

(1) 1頁と2頁は上図右のように中央部のみに段組みの設定を行います。

- ①1頁中央部の2段組みにしたい範囲を選択し「レイアウト」→「段組み」→「2段」とする。
- ②1頁目の文章で切れの良い個所の先頭文字を選び、「ドロップキャップ」を設定します。
	- 具体的には、先頭文字を選択して「挿入」→「ドロップキャップ」→「本文内に表示」をクリック。

③2頁目の段落設定は1頁目の①②作業が終わってから作業を行います。 2頁目の中央部の段組みは「3段」に設定し、ドロップキャップも設定します。

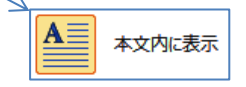

ドロップキャップ 補足説明1 ドロップキャップとは、段落の先頭文字を大きくして見やすくすること。 先頭文字が漢字の場合は複数文字でも設定できます。

## 「 ワードの段組みとドロップキャップ ヿ - - - 1 / 2 -

(2) 3頁~8頁については頁全体を2段組みに設定します。

 $\blacksquare$ 

①3頁以降の全頁をドラッグ選択して、「レイアウト」→「段組み」→「2段」とする。

②3頁目以降にも文章で切れの良い個所の先頭文字を選び「ドロップキャップ」を設定します。 (3) 8頁は頁全体を「1段組み」とします。

①8頁は既に2段組みとなっているが、8頁全体をドラッグ選択し「段組み」→「1段」とする。

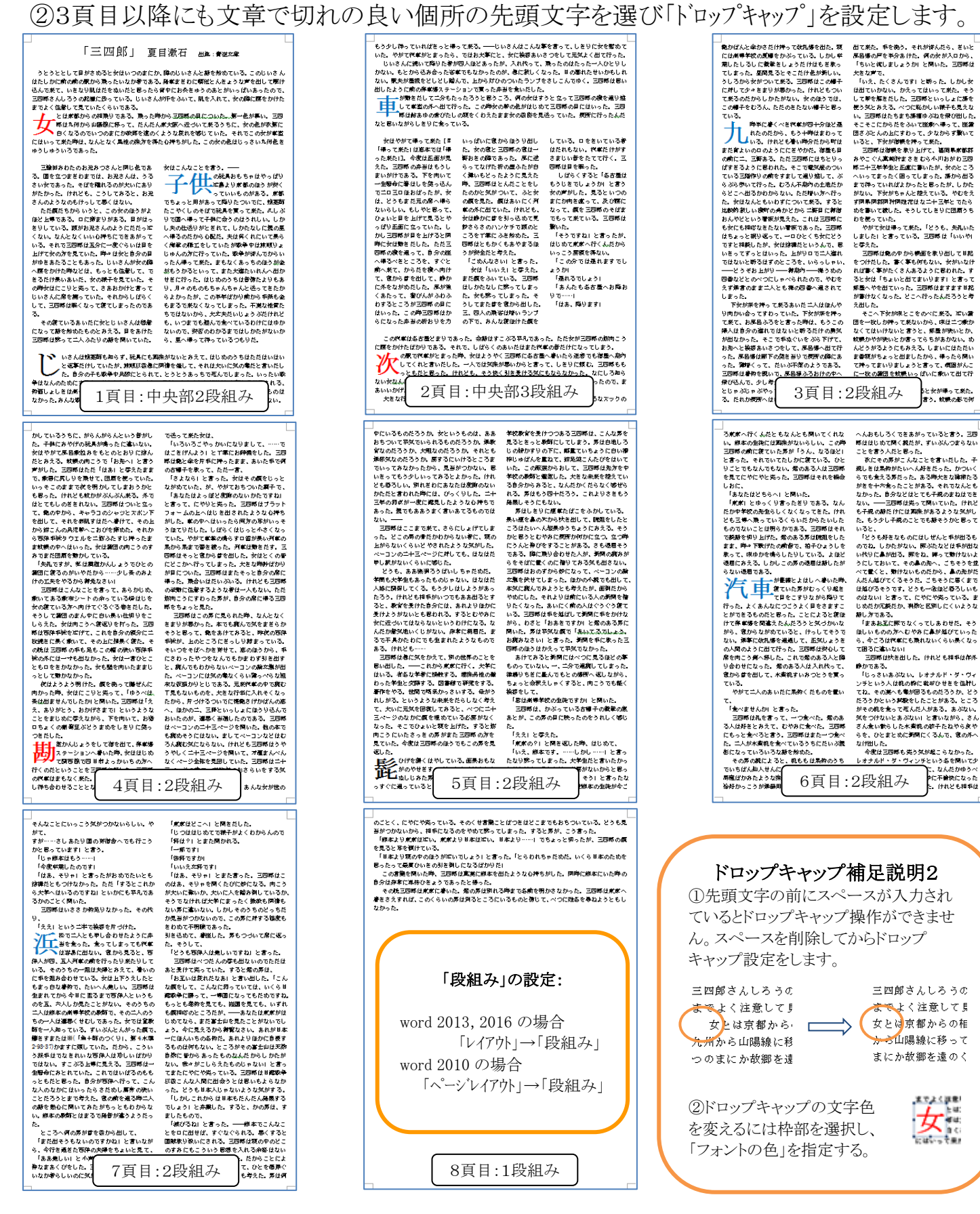

。<br>Sと女が得って来た。<br>|言う。蚊根の影でけ

新し方である。<br>「まあねることです」ということもわせた。そうに、「まあねる」でなくってしまわせた。そうには、そうには彼女にものからに鼻が起びていった。<br>ほこいものの方へなやみにも飛れないくらい最くなって困るに違いない!

て困るに違いない」<br>- 三四郎は状を出した。けれども神手は体外<br>静かである。<br>- 「じっさいあぶない。レオナルド・ダ・ヴィ

. のかのあるか、しません、サイカド・ブ・ヴィンドンのようなのだ。<br>
シャンドリンドの大統領の新たなどのような、このようなのだから、このようなのだからも、このようなのだから、どうないというなのだから、その後でもなく、このようなのだから、そのようなのだから、そのようなのだが、そのようなのだが、そのようなのだが、そのようなのだが、そのようなのだが、そのようなのだが、そのようなのだが、そのようなのだから、このようなのだから、このようなのだか

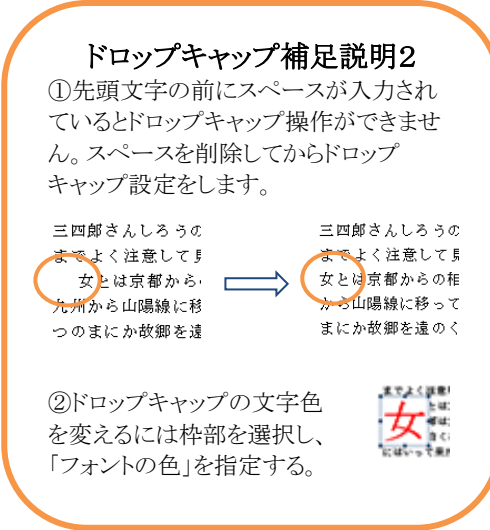

「 ワードの段組みとドロップキャップ ヿ − 2 / 2 -